az<br>minitools

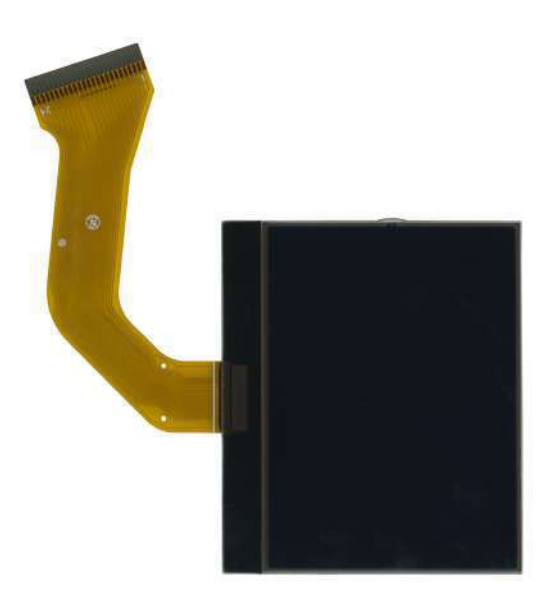

# [SEPDISP27](https://store.minitools.com/en/sepdisp27-monochrome-lcd-display-for-porsche-cayenne-and-volkswagen-touareg-dashboards.html)

Modification instructions

Ver. 3.0

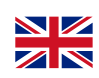

### [www.minitools.com](https://www.minitools.com)

#### **WARNING:** This process is recommended only to expert and qualified staff.

#### NOTE:

The following instructions are for **SEPDISP27 displays marked with D27A02**XXXX serial numbers on the FPC *(see picture beside).*

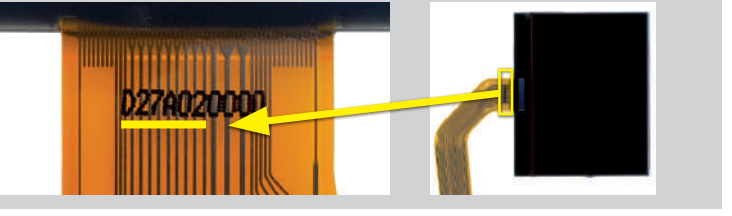

· Replace the display in an ambient **temperature of 25 °C**.

· After replacing the LCD, **switch on the cluster** *(pin no. 1 positive, pin no. 24 negative).*

*·* If you have a multimeter with needle probes, **measure the voltage between A and B points on the rear of the board** *(see picture 1)*, **OTHERWISE** remove the pointers and the front panel and **measure the voltage between A and B points on the front part of the board** *(see picture 2)*.

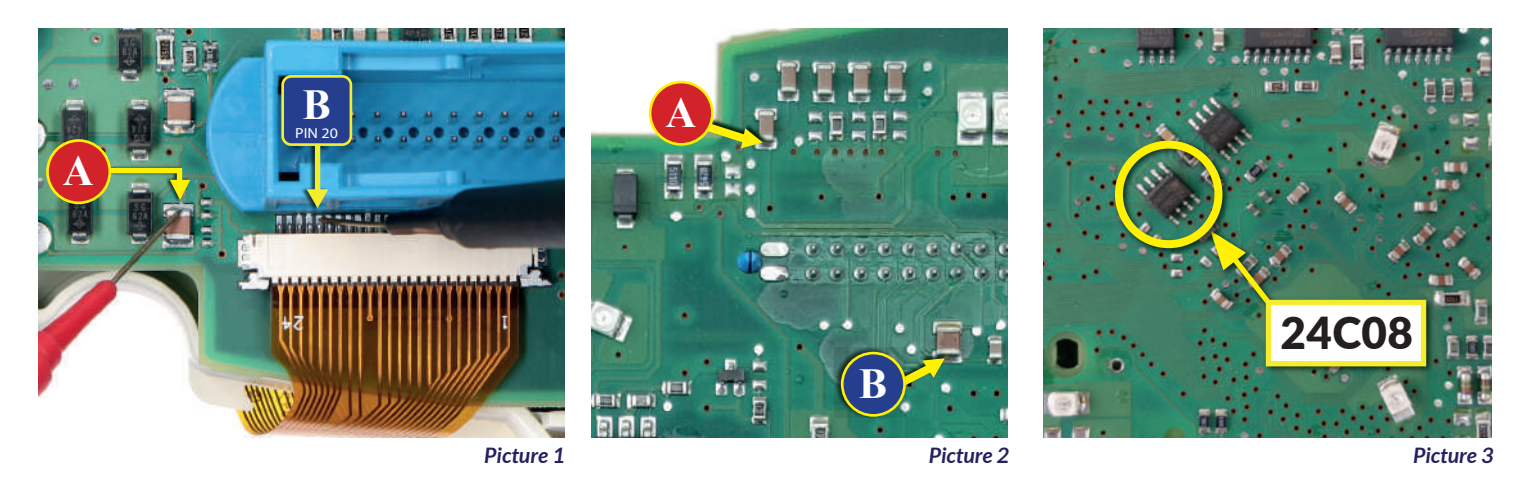

· If the **voltage** measured is **between 7,0V and 7,2V, no modification is necessary**;

· If the **voltage** detected is instead **lower than 7,0V or higher than 7,2V, it is necessary to do the modification** described in the following paragraph "**EEPROM MODIFICATION**"

### EEPROM MODIFICATION

**NOTE:** *For this modification on the instrument clusters, it is necessary to use an EEPROM programmer. We recommend our SEP-EECLIP.*

· First, set the programmer **reading in hexadecimal** (HEX).

· Make a **backup of the 24C08 EEPROM**, which is on the cluster *(picture 3).*

To reach a voltage between 7,0V and 7,2V, it is necessary to **modify the value of 0320 location OR the one of 0343 location**; **to identify which location to act on,** locate the group of 3 consecutive values: "14, 28, 78". The value to be modified is always the one before the group just mentioned.

*Please note that increasing or decreasing these locations by 1 HEX unit, the variation will be +/- 0.1V.*

If not familiar with hexadecimal calculation, it is possible to use the **calculation tool** in the box beside, simply typing in the values.

## CALCULATION OF THE NEW VALUES OF THE LOCATIONS

- *· Type in the HEX value of the location identified\**
- *· Type in the value of voltage measured between A and B points (use a period as decimal separator, e.g 7.6)*
- *· New value to type in the location identified.*

*\*How to identify 0320 location or 0343 location values on the EEPROM programmer*

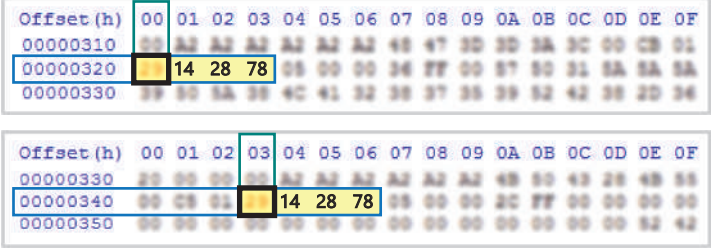

Once these modifications have been done, **measure again the voltage between A and B points** and **check that it actually is** *between 7,0V and 7.2V*. If not, increase or decrease the location until the value is as close as possible to the right range.